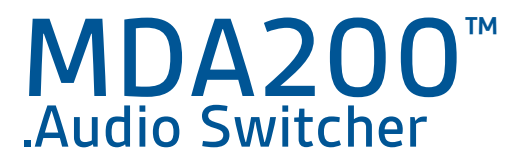

Gebruikershandleiding

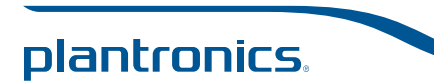

# Inhoud

Welkom **3** Inhoud van de doos **4** MDA200 - De basis **5** Accessoires **6** Uw headset aansluiten **7** Bureautelefoon: aansluiten en bellen **8** Bureautelefoon (standaard) **8** Bureautelefoon met HL10-lifter en voeding (niet inbegrepen) **10** Bureautelefoon plus EHS-kabel **12** Computer: aansluiten en bellen **13** Uw computer aansluiten en een gesprek voeren **13** LED-lampjes MDA200 **14** Dagelijks gebruik **15** Een binnenkomende oproep beantwoorden **15** Een uitgaande oproep plaatsen **15** Schakelen tussen oproepen **15** Problemen oplossen **16** Bureautelefoon **16** Softphone **17**

#### Welkom

Gefeliciteerd met uw nieuwe Plantronics-product. In deze handleiding vindt u instructies voor de installatie en het gebruik van uw MDA200 audioswitcher.

Raadpleeg voorafgaand aan de installatie en het gebruik van het product de belangrijke veiligheidsinformatie.

# Inhoud van de doos

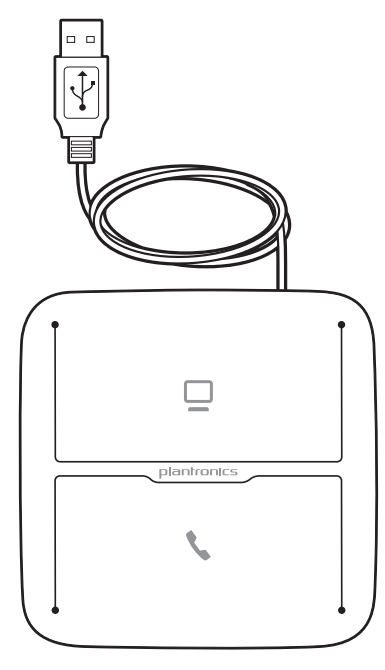

MDA200 Audio Switcher

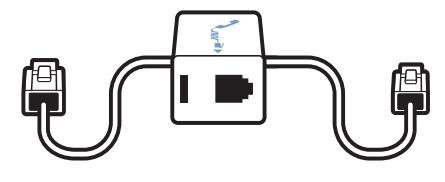

Interfacekabel van de telefoon

## MDA200 - De basis

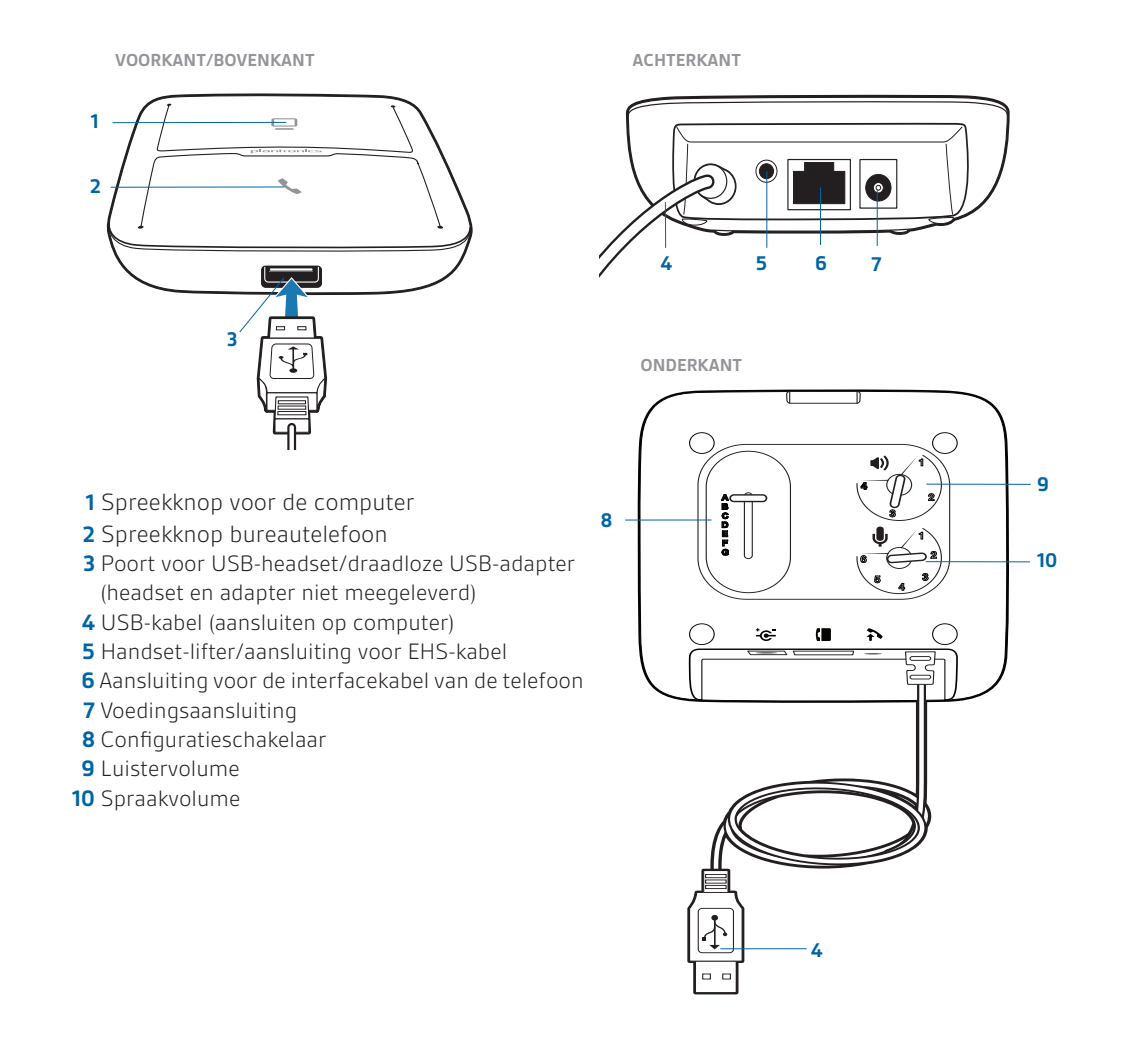

### **Accessoires**

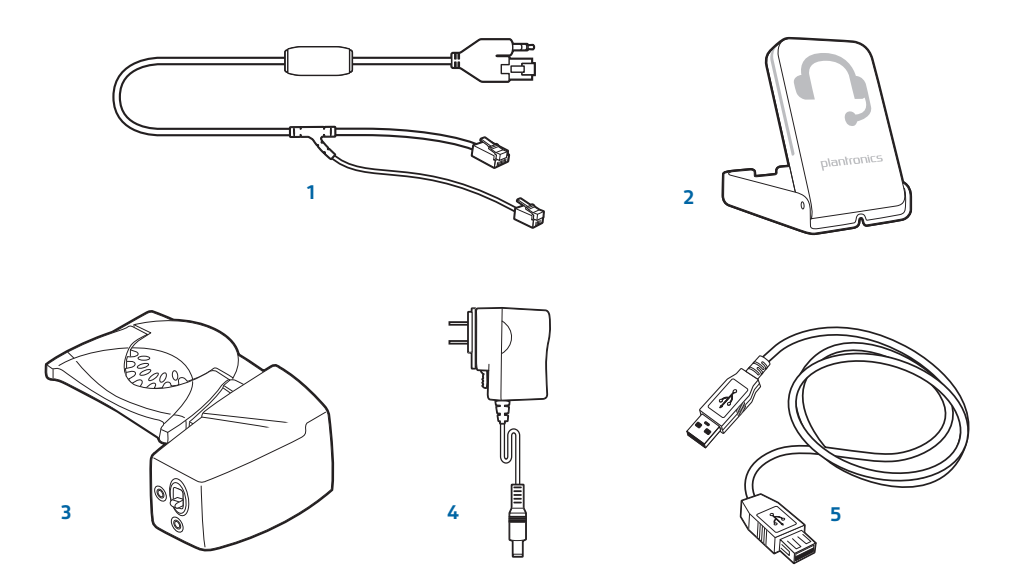

1 **Kabel voor elektronische telefoonhoorn** Neemt de handset van uw bureautelefoon elektronisch en automatisch van de haak. Maakt het op afstand aannemen en beëindigen van gesprekken met uw headset mogelijk.

- 2 **In-bedrijflampje** Een lampje dat knippert bij een oproep. Het zorgt ervoor dat anderen weten wanneer u in gesprek bent.
- 3 **HL10™-lifter** Neemt automatisch de handset op en plaatst deze weer in de houder. Maakt het op afstand aannemen en beëindigen van gesprekken met uw headset mogelijk.
- 4 **Wisselstroomvoeding** Vereist bij het gebruik van de HL10-lifter.
- 5 **USB-verlengsnoer** Verlengt de USB-kabel tussen de MDA200 en de computer.

Bezoek plantronics.com/accessories voor meer informatie over alle accessoires.

## Uw headset aansluiten

**1** Sluit uw door Plantronics ondersteunde USB-headset met snoer of uw draadloze USBheadsetadapter aan op de MDA200 USB-headsetaansluiting.\*

OPMERKING *uw headset werkt nog steeds zo als wanneer deze direct op de computer is aangesloten.* 

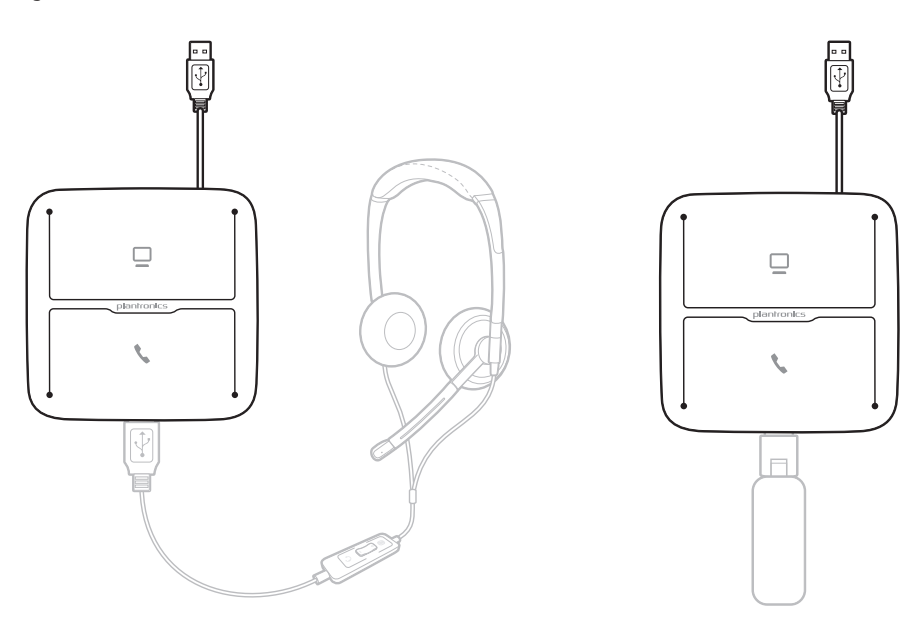

\*Kijk voor een lijst met ondersteunde headsets en draadloze USB-headsetadapters op plantronics.com/support.

### Bureautelefoon: aansluiten en bellen

U kunt de MDA200 op drie verschillende manieren op uw bureautelefoon aansluiten. Selecteer een van de volgende opties en ga verder.

- • Bureautelefoon (standaard)
- • Bureautelefoon + HL10™-lifter en voeding (afzonderlijk verkrijgbaar)
- • Bureautelefoon + EHS-kabel (afzonderlijk verkrijgbaar)

**OPMERKING** Als u een standaardbureautelefoon of een bureautelefoon + HL10-lifter en voeding gebruikt, gaat u hieronder verder. Zie voor meer informatie over de installatie de EHShandleiding die bij de EHS-kabel is geleverd of ga naar plantronics.com/accessories als u een bureautelefoon met EHS-kabel gebruikt.

#### Bureautelefoon (standaard)

- **1** Sluit het ene einde van de interfacekabel van de telefoon aan op de achterkant van de switcher.
- **2** Koppel het spiraalsnoer van de handset los van de onderkant van de bureautelefoon en sluit dit aan op de verdeeldoos van de interfacekabel.
- **3** Sluit het andere einde van de interfacekabel van de telefoon aan op de vrije handsetpoort op de bureautelefoon.

OPMERKING *De handset van uw bureautelefoon blijft werken, maar is gewoon anders aangesloten.* 

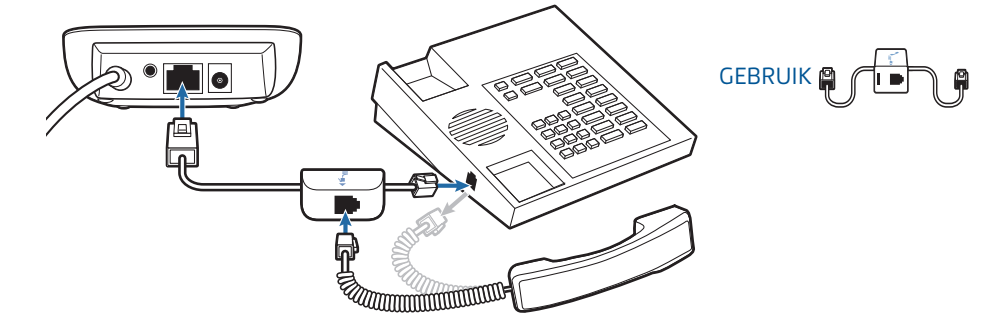

 OPMERKING *Als de telefoon een ingebouwde headsetaansluiting heeft, gebruikt u de headsetaansluiting alleen als u de HL10-lifter niet gebruikt. In deze configuratie moet u zowel op de gespreksknop van de telefoon als die van de headset drukken om gesprekken te beantwoorden of te beëindigen.* 

#### De configuratie controleren en een testgesprek voeren

- **1.** Als uw bureautelefoon een volumeregelaar heeft, stel deze dan in op gemiddelde sterkte.
- **2** Zorg dat de configuratieschakelaar aan de onderkant van de switcher is ingesteld op "A", dat het luistervolume is ingesteld op 3 en dat het spraakvolume is ingesteld op 2.

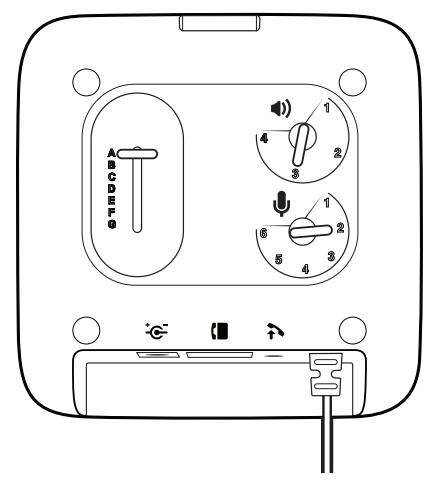

- **3.** Haal de handset uit de houder van de bureautelefoon.
- **4** Terwijl u de headset op hebt, drukt u op de spreekknop van de bureautelefoon op de MDA200.

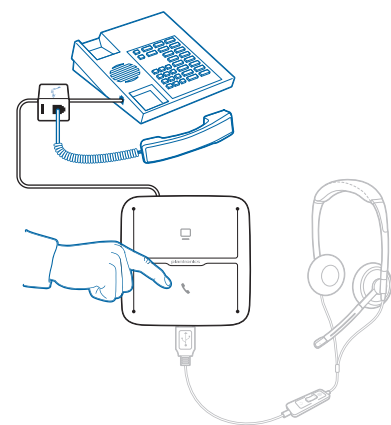

- **5** Als u geen kiestoon hoort, stelt u de configuratieschakelaar (A-G) in totdat u wel een kiestoon hoort.
- **6** Plaats een testoproep met de bureautelefoon. Pas indien nodig het luistervolume nauwkeurig aan met behulp van de gespreksknop op de headset. U kunt het spraak- en luistervolume van de bureautelefoon ook aan de onderkant van de MDA200 instellen.
- **7** Beëindig het gesprek door op de gespreksknop te drukken en de handset in de houder van de bureautelefoon terug te plaatsen.

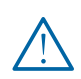

*Om veiligheidsredenen is het belangrijk om de headset niet lange tijd achtereen met een hoog volume te gebruiken. Dit kan gehoorschade veroorzaken. Luister altijd met een normaal geluidsniveau. Ga naar plantronics.com/healthandsafety voor meer informatie over headsets en uw gehoor.*

**OPMERKING** Als u de HL10-lifter en -voeding wilt installeren, gaat u hieronder verder. Gaat u anders verder met Computer: aansluiten en bellen.

#### Bureautelefoon met HL10-lifter en voeding (niet inbegrepen)

**1** Steek het ene uiteinde van het netsnoer in de daarvoor bestemde aansluiting aan de achterzijde van de MDA200 en het andere uiteinde in een werkend stopcontact.

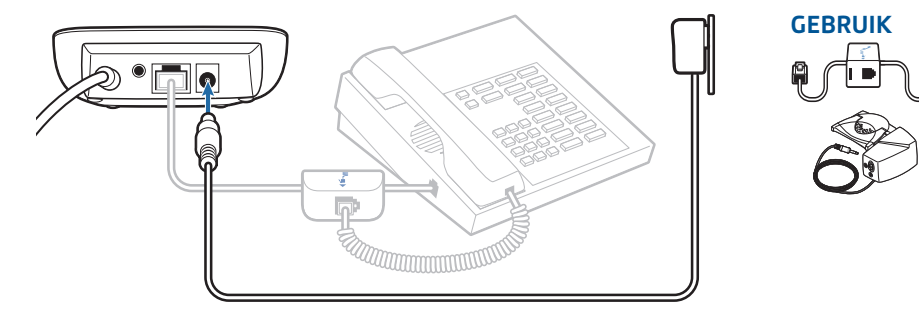

**2** Duw de stekker van het netsnoer van de handset-lifter stevig in de lifter-aansluiting van de handset.

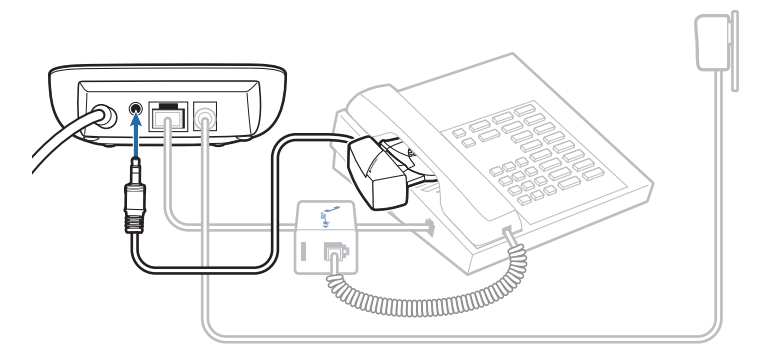

**3** Doe de headset op en schuif de arm van de lifter onder de handset totdat de onderkant van de lifter de zijkant van de telefoon raakt.

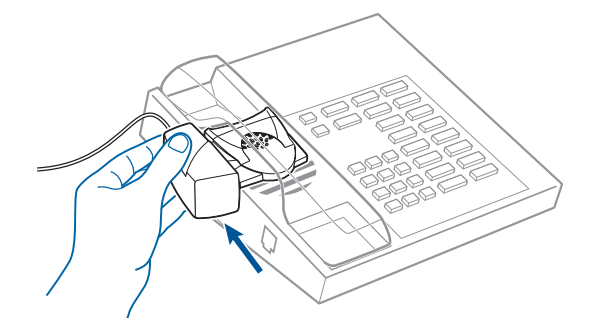

- **4** Schuif de lifter omhoog totdat deze bijna het oorstuk van de handset raakt.
- **5** Druk op de spreekknop van de headset om de lifter te activeren.
- **6** Als u een kiestoon hoort, is de lifter goed geïnstalleerd en hoeft deze niet te worden aangepast.
- **7** Verwijder de beschermstrips van de drie stukken montagetape op de onderkant van de lifter.
- **8** Plaats de lifter voorzichtig op de bureautelefoon in de vooraf bepaalde positie.
- **9** Druk de lifter goed aan.

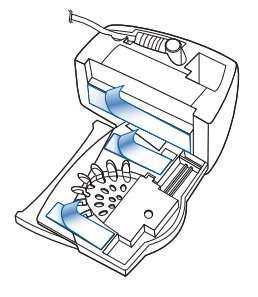

#### Als u geen kiestoon hoort

**1** Als u geen kiestoon hoort, stelt u de hoogteschakelaar van de lifter in op de op één na hoogste positie.

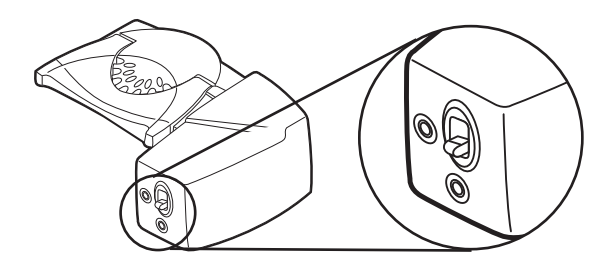

- **2** Herhaal voor zover nodig stap 3 tot en met 6 totdat u een kiestoon hoort.
- **3** Als u een kiestoon hoort, bevestigt u de lifter zoals beschreven in stap 7 tot en met 9.

#### Accessoires (indien nodig)

Gebruik de verlengarm als er extra stabiliteit nodig is bij het optillen en terugplaatsen van de telefoonhoorn.

#### **Verlengarm**

- **1** Schuif de verlengarm op de lifter.
- **2** De stabilisators kunnen naar links en rechts worden verschoven. Plaats de stabilisators aan de uiteinden van de telefoonhoorn, zodanig dat ze de telefoon voorzichtig optillen.

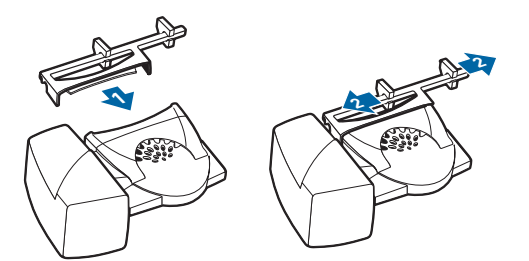

#### **Belmicrofoon**

Gebruik de belmicrofoon alleen wanneer de luidspreker van de telefoon zich niet direct onder de handset bevindt.

- **1** Verwijder het afdekplaatje van de belmicrofoonaansluiting op de achterkant van de lifter.
- **2** Sluit de belmicrofoonstekker aan.
- **3** Plaats de belmicrofoon boven de luidspreker van de telefoon. Verwijder de beschermlaag van het plakband en bevestig de belmicrofoon.

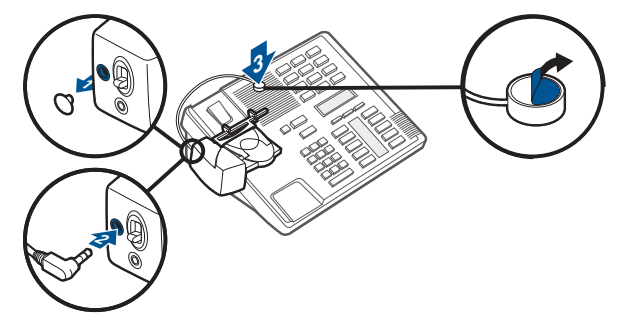

#### **Alleen voor Nortel-telefoons**

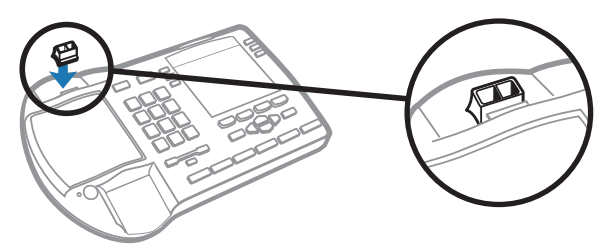

#### Bureautelefoon plus EHS-kabel

**1** Sluit het ene uiteinde van de EHS-kabel op de MDA200 aan en het andere uiteinde op de bureautelefoon, zoals wordt beschreven in de EHS-adapterhandleiding.

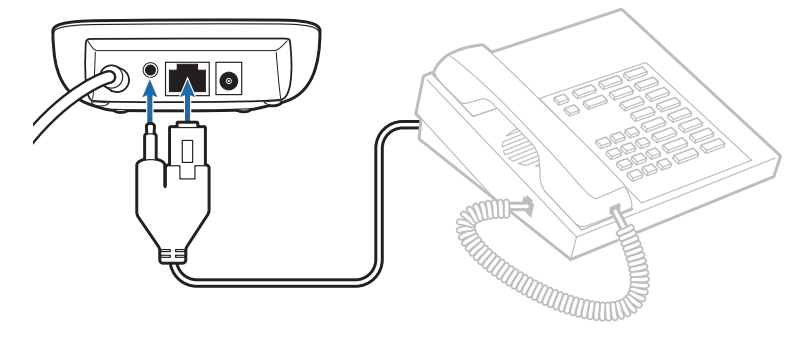

### Computer: aansluiten en bellen

#### Uw computer aansluiten en een gesprek voeren

**1** Sluit de USB-kabel op de computer aan via de MDA200. De LED van de spreekknop voor de computer zal ononderbroken groen branden.

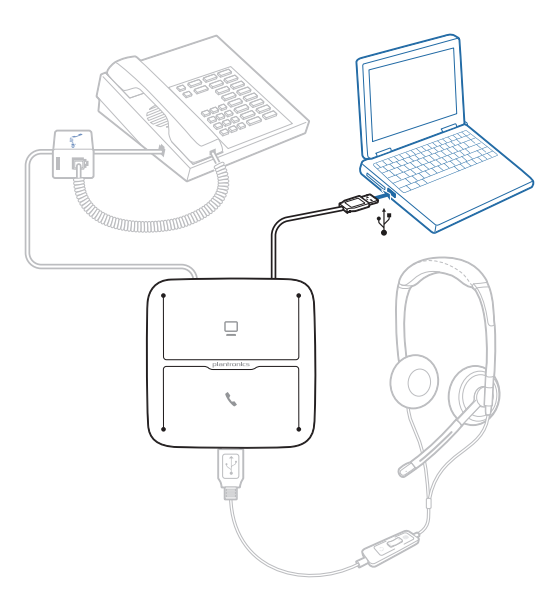

**2** Start een testgesprek via de softphone op de computer terwijl u de headset draagt.

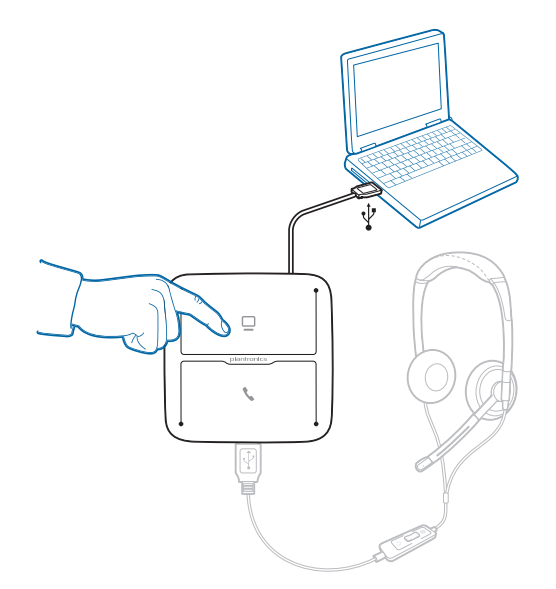

**3** Beëindig het gesprek door op de spreekknop voor de computer op de MDA200 te drukken.

OPMERKING *Om functies voor oproepbeheer met een softphone op uw computer te gebruiken, dient u Plantronics Control Panel-software te installeren. Kijk op plantronics.com/software.*

# MDA200-statuslampjes

#### MDA200 LED-lampjes

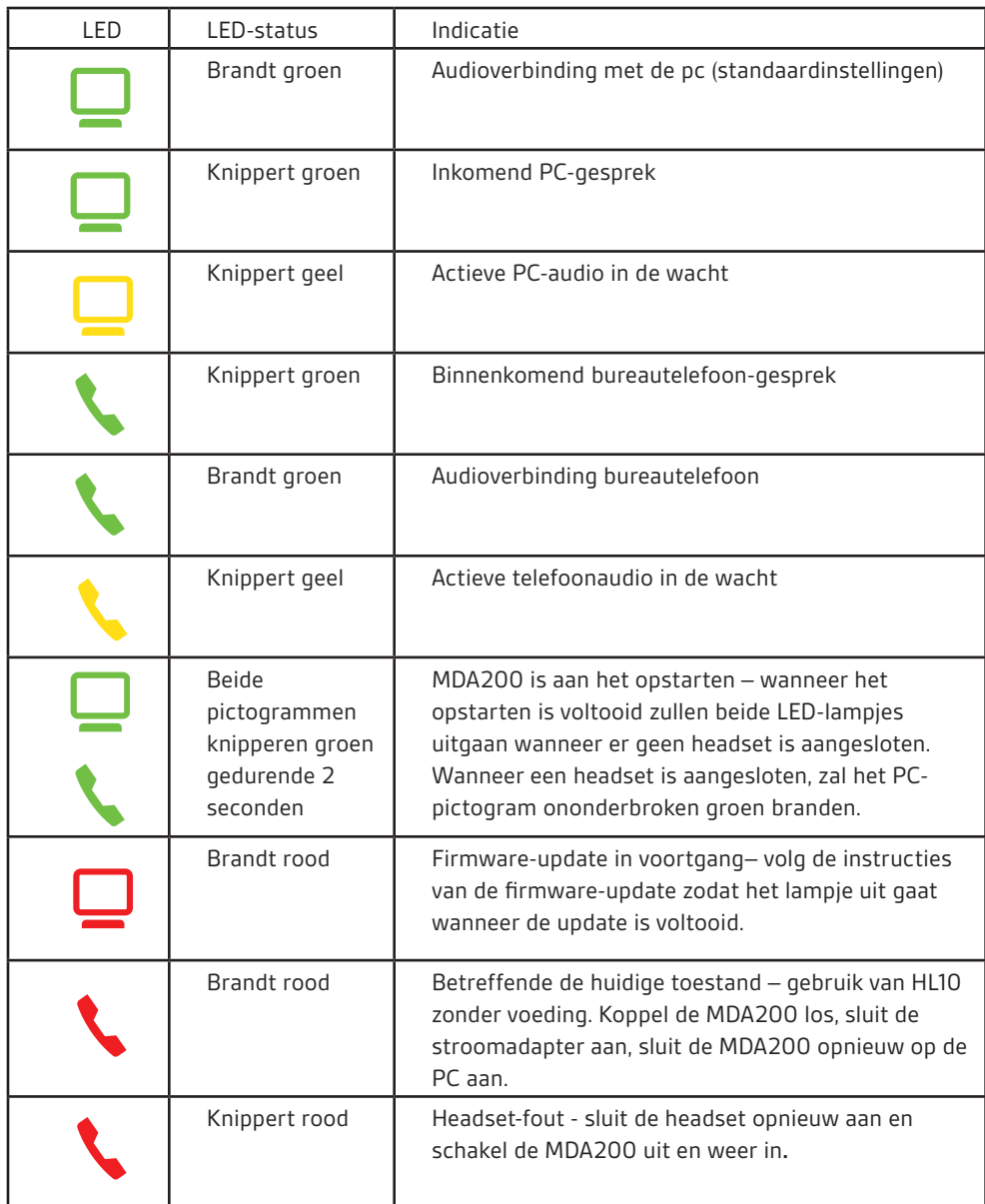

Wanneer u op een van de twee knoppen druk, opent u een telefoonlijn/audiokanaal. Afhankelijk van de omstandigheden hoeft u niet altijd een kiestoon te horen voordat u een nummer op de telefoon kiest. Met de knoppen kunt u overschakelen naar een van de andere telefoonlijnen/ kanalen.

## Dagelijks gebruik

#### Een binnenkomende oproep beantwoorden

Een oproep die binnenkomt op de bureautelefoon of computer beantwoordt u het eenvoudigst door op de knipperende LED-gespreksknop te drukken (bureautelefoon of computer) wanneer u de oproep hoort.

U kunt een inkomende oproep ook beantwoorden door op de gespreksknop aan het snoer te drukken als de headset daarmee is uitgerust.

OPMERKING *Voor de functie voor het op afstand beantwoorden of beëindigen van gesprekken op de bureautelefoon hebt u een EHS-kabel of een HL10-lifter nodig. Ga naar plantronics.com/ accessories voor meer informatie.* 

OPMERKING *Met de pc op afstand oproepen beantwoorden/beëindigen is een softwarefunctie waarvoor een compatibele softphone nodig is. Als u de software niet installeert of niet over een compatibele softphone beschikt, moet u eerst op de gespreksknop van de headset drukken. Ga naar plantronics.com/software voor meer informatie.* 

#### Een uitgaande oproep plaatsen

Uitgaand gesprek met de bureautelefoon

- **1** Terwijl u de headset op hebt, drukt u op de spreekknop van de bureautelefoon op de MDA200.
- **2** Neem de headset uit de houder. U hoort een kiestoon.

OPMERKING *Deze stap wordt automatisch uitgevoerd als er een lifter of EHS-kabel wordt gebruikt. Ga naar plantronics.com/accessories voor een volledige lijst met accessoires.*

- **3** Kies het nummer op uw bureautelefoon.
- **4** U beëindigt het gesprek door op de gespreksknop van de bureautelefoon te drukken en de handset terug te plaatsen.

#### Uitgaande softphone-oproepen

De makkelijkste manier om een softphone-gesprek te starten, is door het nummer in uw softphonetoepassing in te voeren terwijl u de headset draagt. U zal automatisch verbonden worden voor het gesprek. Beëindig het gesprek door op de spreekknop voor de computer te drukken.

Softphone-compatibiliteit Gesprekken op afstand aannemen/beëindigen via de headset is beschikbaar voor compatibele softphones zonder dat de gebruiker extra handelingen hoeft te verrichten, met uitzondering van Skype™. Ga naar plantronics.com/software voor een lijst met compatibele softphones.

Ga als volgt te werk voor ondersteuning van Skype:

- 1 Tijdens de installatie van Plantronics Unified Runtime Engine wordt in Skype een melding weergegeven dat PlantronicsURE.exe gebruik wil maken van Skype. Kies 'Allow Access' (Toegang toestaan) om verbinding te maken.
- 2 U kunt de verbindingsstatus van Skype ook controleren door Skype te openen en achtereenvolgens de volgende opties te selecteren: Extra > Instellingen > Geavanceerd > Geavanceerde instellingen > "Beheer toegang van andere programma's naar Skype".

#### Schakelen tussen oproepen

Om te wisselen van een oproep via de bureautelefoon naar een oproep via de computer (en omgekeerd) hoeft u slechts op de andere gespreksknop te drukken om een inkomende oproep te beantwoorden of een uitgaande oproep te plaatsen. Actieve telefoonaudio in de wacht wordt aangegeven door een rood knipperend pictogram.

# Problemen oplossen

#### Bureautelefoon

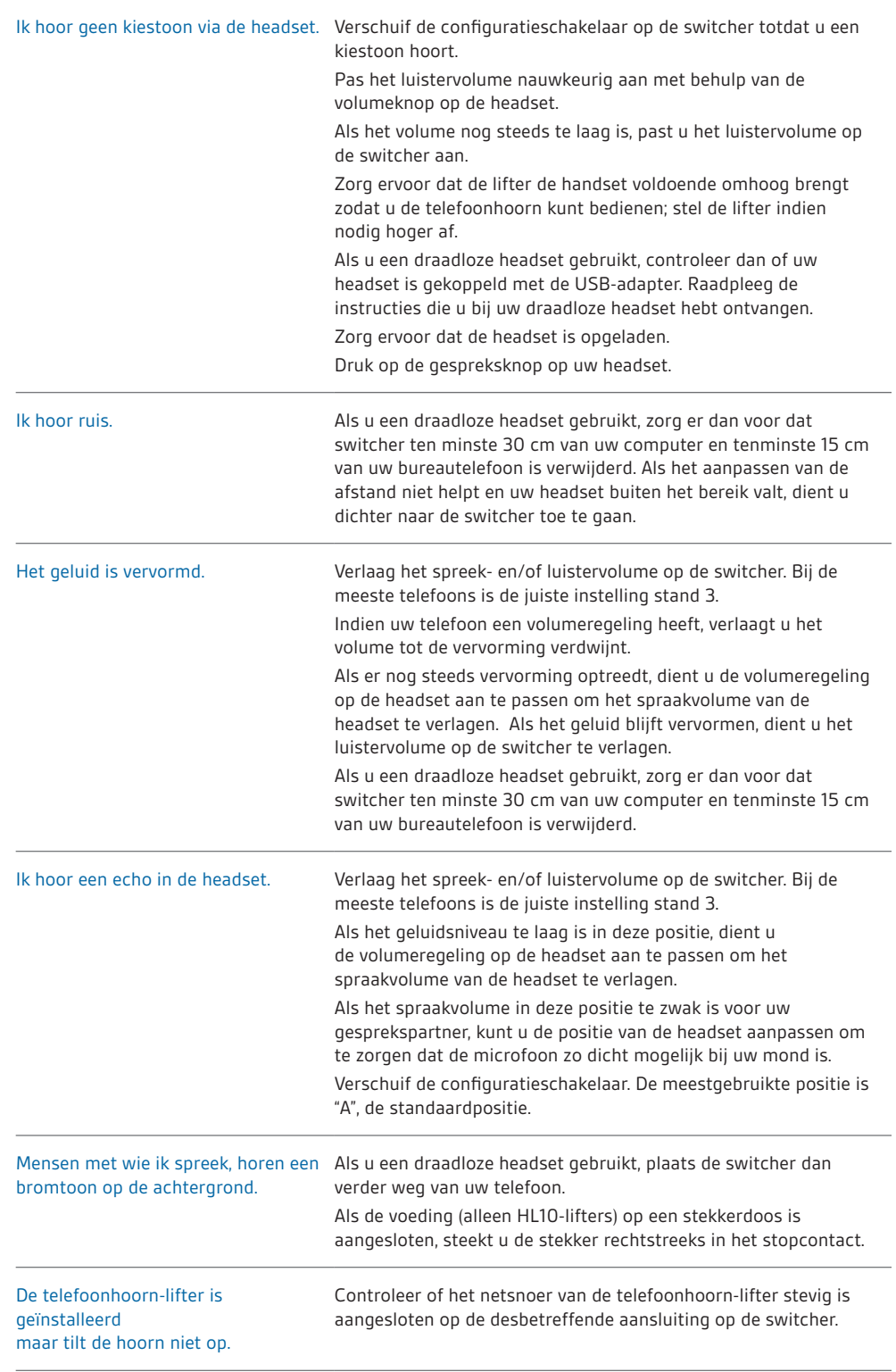

### **Softphone**

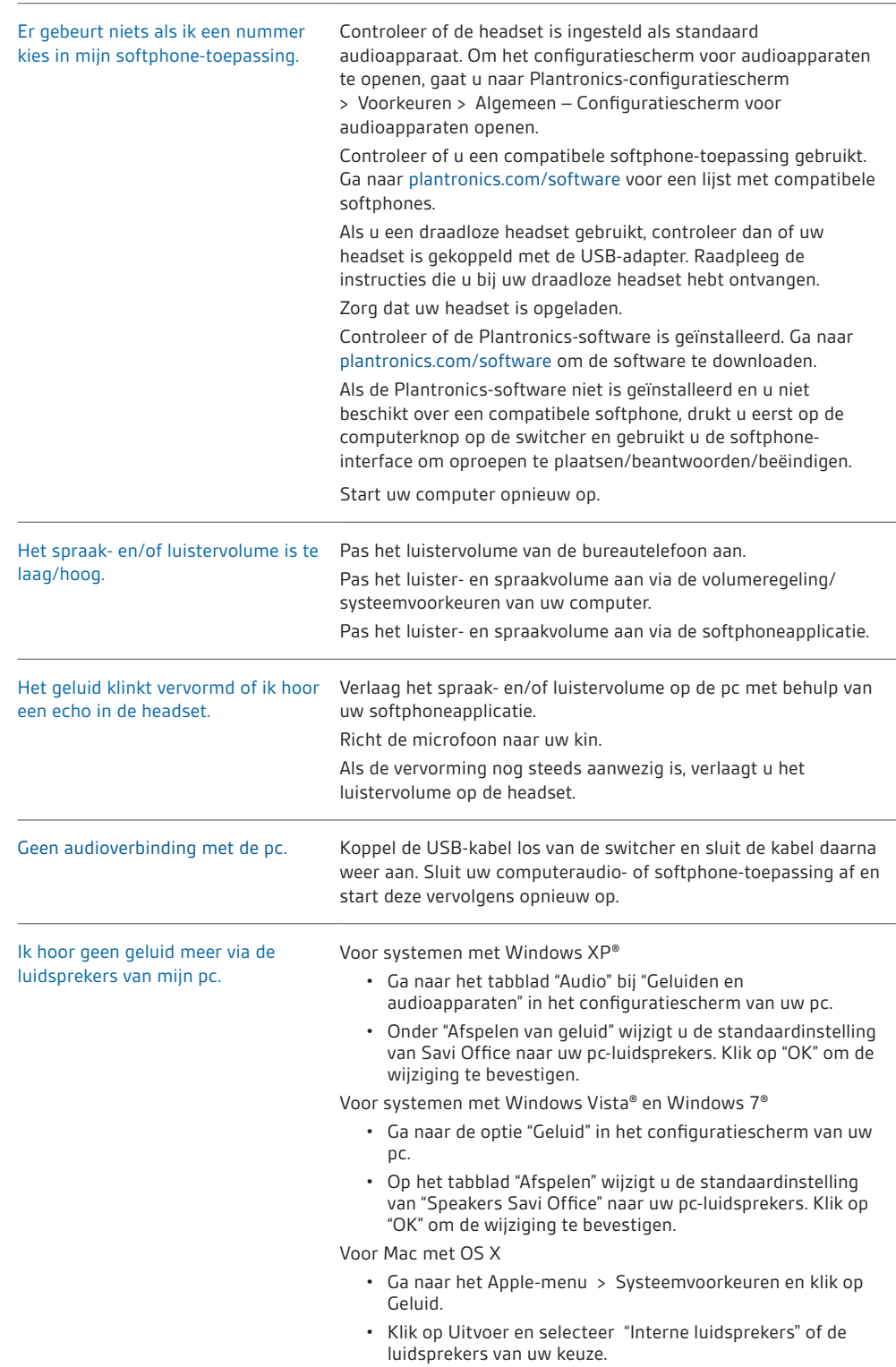

### **HULP NODIG?**

#### **plantronics.com/support.**

**Plantronics, Inc.** 345 Encinal Street Santa Cruz, CA 95060 Verenigde Staten

#### **Plantronics BV**

Southpoint, Building C Scorpius 140 2132 LR Hoofddorp Nederland

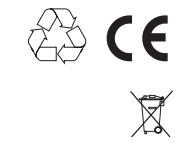

EEE Yönetmeliğine Uygundur

© 2011 Plantronics, Inc. All rights reserved. Plantronics, the logo design, MDA200, and HL10 are trademarks or registered trademarks of Plantronics, Inc. Windows, Windows 7, Windows Vista, and Windows XP are registered trademarks of Microsoft Corporation in the US and other countries. Nortel is a trademark of Nortel Networks. Skype is a registered trademark of Skype Limited. Apple and Mac OS are trademarks of Apple Computer, Inc. registered in the US and other countries. All other trademarks are property of their respective owners.

Octrooien: VS 7.633.963

86289-18 (10.11)

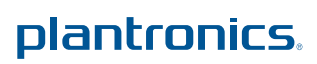